## A project on Travel and Tourism Management System

BY Md. Rahat Hossain ID: 172-15-10206 And Md. Sarwr Hossain Sakil ID: 172-15-10174 And Arifur Rahman ID: 172-15-10180

This Report Presented in Partial Fulfillment of the Requirements for the Degree of Bachelor of Science in Computer Science and Engineering.

Supervised By

### Mst. Eshita Khatun

Lecturer Department of CSE Daffodil International University

Co-Supervised **Md. Sazzadur Ahmed** Senior Lecturer Department of CSE Daffodil International University

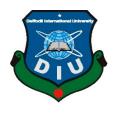

DAFFODIL INTERNATIONAL UNIVERSITY DHAKA, BANGLADESH MAY 2021

### APPROVAL

This project titled "**Travel and Tourism Management System.**", put together by Md. Rahat Hossain, ID: 172-15-10206, and Arifur Rahman, ID: 172-15-10180 and Md. Sarwr Hossain Sakil, ID: 172-15-10174 to the Department of Computer Science and Engineering, Daffodil International University, has been accepted as satisfactory for the Partial fulfillment of the requirements for the degree of B.Sc. in Computer Science and Engineering and approved as to its style and contents. The presentation has been held on \*26/02/20\*.

### **BOARD OF EXAMINERS**

**Prof. Dr. Touhid Bhuiyan Chairman** Department of Computer Science and Engineering Faculty of Science & Information Technology Daffodil International University

Azmoon

Nazmu Nessa Moon Assistant Professor Department of Computer Science and Engineering Faculty of Science & Information Technology Daffodil International University

Anina Odha Rakshit

Aniruddha Rakshit Senior Lecturar Department of Computer Science and Engineering Faculty of Science & Information Technology Daffodil International University **Internal Examiner** 

**Internal Examiner** 

. A m 1)

### **Dr. Mohammad Shorif Uddin Professor** Department of Computer Science and Engineering Jahangirnagar University

**External Examiner** 

#### **DECLARATION**

We hereby declare that this project has been done by us under the supervision of **Mst. Eshita Khatun, Lecturer, Department of CSE,** Daffodil International University. We also declare that neither this project nor any part of this project has been submitted elsewhere for award of any degree or diploma.

Supervised by:

.

Mst. Eshita Khatun Lecturer Department of CSE Daffodil International University

**Co-Supervised by:** 

ence

Md. Sazzadur Ahmed Senior Lecturer Department of CSE Daffodil International University

Submitted by:

202

**Md. Rahat Hossain** ID: 172-15-10206 Department of CSE Daffodil International University

SakiL

**Md. Sarwr Hossain Sakil** ID: 172-15-10174 Department of CSE Daffodil International University

Arci Que

Arifur Rahman ID: 172-15-10180 Department of CSE Daffodil International University

### ACKNOWLEDGEMENT

We express our heartiest thanks and appreciation to almighty God for His heavenly gift makes us conceivable to finish the last year venture effectively. From the start we might want to thank my fair undertaking Supervisor **Mst. Eshita Khatun** for her sincere assistance, significant recommendation and ceaseless consolation drive us to proceed.

We would like to express our heartiest gratitude to **Prof. Dr. Touhid Bhuiyan**, Professor and Head, Department of CSE, for his kind help to finish our project and also to other faculty member and the staff of CSE department of Daffodil International University.

We should thank our entire associate in Daffodil International University, who took in this inspect while completing the class work. Finally, we ought to perceive with due respect the reliable assistance and patients of our parents.

### ABSTRACT

This website is revealed to provide the best traveling assistance to customers and travel agencies. We have developed travel and tour management systems to render a found stage where tourist can find their tour places according to their likes. This system also helps to promote liable and pleasant tourism so that people can enjoy their vacations at their favorite places. This way also benefits develop tourism with different cultures so that they enrich the tourism experience and build variety. We develop this system to create and improve forms of tourism that provide better cooperation opportunities for tourists and locals and increase a better opinion of different cultures, customs, lifestyles, traditional knowledge, and beliefs.

This system also gives tours-related data like which bus can go to certain places and which are tourist attractions, cities, and provinces. Tourists can also get the Map and exploration system and can also see other tourist reviews. Tourists can also book tours through our tours with packages and a travels management system.

## **TABLE OF CONTENTS**

| CONTENTS           | PAGE |
|--------------------|------|
| Board of examiners | i    |
| Declaration        | iii  |
| Acknowledgements   | V    |
| Abstract           | V    |
|                    |      |

# CHAPTER

| CHAPTER 1: INTRODUCTION                                                                          | 1-2             |
|--------------------------------------------------------------------------------------------------|-----------------|
| 1.1 Introduction                                                                                 | 1               |
| 1.2 Motivation                                                                                   | 1               |
| 1.3 Project Initiation Planning                                                                  | 1               |
| 1.4 Objective of This Project                                                                    | 1-2             |
| 1.5 Expected Outcomes                                                                            | 2               |
|                                                                                                  |                 |
|                                                                                                  |                 |
| CHAPTER 2: BACKGROUND                                                                            | 3-4             |
| CHAPTER 2: BACKGROUND<br>2.1 Introduction                                                        | <b>3-4</b><br>3 |
|                                                                                                  | -               |
| 2.1 Introduction                                                                                 | 3               |
| <ul><li>2.1 Introduction</li><li>2.2 Related to Works</li></ul>                                  | 3               |
| <ul><li>2.1 Introduction</li><li>2.2 Related to Works</li><li>2.3 Comparative Analysis</li></ul> | 3<br>3<br>3-4   |

| <b>CHAPTER 3: REQUIREMENT SPECIFICATION</b>     | 5-13  |
|-------------------------------------------------|-------|
| 3.1 Business Process Modeling                   | 5     |
| 3.2 Use Case Model and Discussion               | 6-7   |
| 3.3 Entity Relationship Diagram                 | 7     |
| 3.4. User Use Case Diagram                      | 8     |
| 3.5. Admin Use Case Diagram                     | 9     |
| 3.3 Modules                                     | 10    |
| 3.3.1 Login Module                              | 10    |
| 3.3.2 Packages Booking Module                   | 11    |
| 3.3.3 Management of User                        | 12    |
| 3.3.4 Administrator Module                      | 12    |
| 3.3.5 Package Module                            | 12    |
| 3.3.6 Creation of Package                       | 12    |
| 3.3.7 Booking of Package                        | 12    |
| 3.3.8 Confirmation/Cancel of Booking            | 13    |
| 3.4 Design Requirements                         | 13    |
| CHAPTER 4: DESIGN SPECIFICATION                 | 14-21 |
| 4.1 Front-end Design                            | 14-15 |
| 4.1.1 Home Page                                 | 15-16 |
| 4.2 Back-end Design                             | 16-17 |
| 4.3 Interaction Design and User Experience (UX) | 18    |
| 4.4 Database Design                             | 18-21 |
|                                                 |       |

## CHAPTER 5: IMPLEMENTATION AND TESTING 22-29

| 5.1 Implementation of Database                | 22-24 |
|-----------------------------------------------|-------|
| 5.2 Implementation of Front-end Design        | 24    |
| 5.3 Testing Implementation                    | 25-29 |
|                                               |       |
| <b>CHAPTER 6: Result and Discussion</b>       | 30    |
| 6.1 Impact on Society                         | 30    |
| 6.2 Impact on Environment                     | 30    |
| 6.3 Ethical Aspects                           | 30    |
| <b>CHAPTER 7: CONCLUSION AND FUTURE SCOPE</b> | 31    |
| 7.1 Conclusion                                | 31    |
| 7.2 Scope for Further Developments            | 31    |
| 7.3 Limitation                                | 31    |
| REFERENCES                                    | 32    |

# LIST OF FIGURES

| FIGURES                                   | PAGE NO |
|-------------------------------------------|---------|
| Figure 3.1: Processing Modeling           | 5       |
| Figure 3.2: Use Case Diagram              | 6       |
| Figure 3.2.1: Entity Relationship Diagram | 7       |
| Figure 3.2.2: User Use Case Diagram       | 8       |
| Figure 3.2.3: Admin Use Case Diagram      | 9       |

| Figure 3.3.1: Login Module                     | 10    |
|------------------------------------------------|-------|
| Figure 3.3.2: Packages Booking Module          | 11    |
| Figure 4.1.1: Home Page                        | 16    |
| Figure 4.2.1: Admin Panel Page                 | 17    |
| Figure 4.3: Basic Structure of User Experience | 18    |
| Figure 5.1.1 User Data Set                     | 22    |
| Figure 5.1.2: Booking Data Set                 | 22    |
| Figure 5.1.3: Tour Package Data Set            | 23    |
| Figure 5.1.4 Admin Data Set                    | 23    |
| Figure 5.1.5: Issues Data Set                  | 23    |
| Figure 5.1.6: Page Data Set                    | 23    |
| Figure 5.2.1: Home page                        | 24    |
| Figure 5.3.1: Tour Packages page               | 25    |
| Figure (5.3.2 5.3.4): Packages Details page    | 26-27 |
| Figure 5.3.5: Online Bus Services page         | 27    |
| Figure 5.3.6: Enquiry page                     | 28    |
| Figure 5.3.7: Create Account page              | 28    |
| Figure 5.3.8: Admin Login page                 | 29    |
| Figure 5.3.9: Admin Panel page                 | 29-30 |

# LIST OF TABLES

| TABLES                                   | PAGE NO |
|------------------------------------------|---------|
| Table 4.4: Database of the whole project | 18      |
| Table 4.4.1: Admin Table                 | 19      |
| Table 4.4.2: Users Table                 | 19      |
| Table 4.4.3: Tour Packages Table         | 20      |
| Table 4.4.2: Booking Table               | 20      |
| Table 4.4.5: Enquiry Table               | 21      |
| Table 4.4.6: Issues Table                | 21      |

Table 4.4.7: Pages Table

# CHAPTER 1 INTRODUCTION

#### **1.1 Introduction**

The Travel and Tourism Management System is a web-based application. The principal goal of the "Travel and Tours Management System" to provide a suitable way for a client to book hotels and buses for tour purposes. The objective of this venture is to build up a system that automates the methods and actions of a travel firm.

#### **1.2 Motivation**

We are inspired and motivated to see various sort of tour websites like TripAdvisor, trip.com, TripBD.com, and expedia.com, etc. And so, on This application upkeep is getting more costly. To make it's easy to understand and simple with less expense.

#### **1.3 Project Initiation Planning**

This project is a consequence of our musings and difficult work. At the absolute starting point, we had a few thoughts for our final project. From those few thoughts, we pick the travel industry area for our project. We had some past data voyaging organizations. Subsequent to talking with the authority and our supervisor we chose to do this specific project. At that point, we began our task. Our supervisor had given appropriate guidance.

#### 1.4 Objective of this project

This project has a few goals. The main destinations are given underneath: ©Daffodil International University 1. To build up a system that gives information identifying specific places.

2.To generally helpful for the travelers having no arrangement concerning the spots they need to go to.

3.To efficiently access the proper information and make essential travel adaptations.

4.To give client's mastery of the visit, which can work with the new clients to go to the places.

#### **1.5 Expected Outcomes**

This System will present to connect directly client and agents within the internet. It provides facilities to change and delete traveler data as well as client data. It implements a feedback tool for travelers. It stores some social media sections. It gives knowledge about the inbound and outbound tour packages. It provides maintains & controls the database of tourists' information. It provides displays beautiful vacationer places. It gives a kind of travel co-operations that will sure to match all tourist advantages.

# CHAPTER 2 BACKGROUND

#### **2.1 Introduction**

The Travel and Tourism Management System is a web-based application for travel industry organizations. It's very useful who goes on a trip for this 'Travel and Tourism Management' would act an immediate role in preparing the proper tour. It provides the client with the system to access all the features such as events, places, packages, etc. The goal of the system is to help travelers to go to their favorite places and manage hotels easily. It can be utilized for also used for professional tours also a business. The recommended way sustains a centralized container to regain data efficiently and to make assured travel transcriptions. Travelers are more attracted to the social heterogeneity of the world. In South Asia, Bangladesh is quite possibly the most excellent nation and there are numerous celebrated traveler places.

#### 2.2 Related to Works

There are some development projects which are associated with the tour and travel sector like Travel Agency, Hotel Management, Tourism Management, etc.

Users register, admin login, hotel details, place details, google map, etc. are related to our projects from those tour and travel sectors.

Packages details, online bus booking, nearby places, etc. are the unique and main attraction of our project

#### 2.3 Comparative Analysis

Collecting information is a big challenge. Because through this project people will get information of nearby beautiful places, hotels, bus service, all over the country. Data must be authentic.

#### 2.4 Scope of the Problem

The screen size of different smart devices is a big issue to develop this project. Sometimes we face this problem that for different screen size applications cannot run properly. Some part of the application is unavailable to the user for different screen size.

#### 2.5 Challenges

Data collection of hotels, places, bus service, e-mail etc. is a big issue. Data of hotel and place like price, proper name, history, etc. and primary health tips like tour packages, security level, etc. The authentication of data is a big factor.

### **CHAPTER 3**

### **REQUIREMENT SPECIFICATION**

#### **3.1 Business Process Modeling**

'Business Process Modeling' is design graphical work process and BPM analyzed the current process, and improve efficiency, activity. Business Process Model (BPM) is analysis by business analysts. Figure 3.1 show the BPM. Given below:

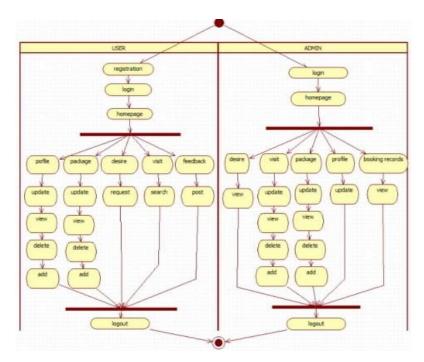

Figure 3.1: Process Modeling

Figure 3.1 is the Process Modelling of the system. It is the graphical design of the system methods or workflows, as a means of recognizing potential developments.

#### **3.2 Use-Case Model and Discussion**

To clarify the way better see and functionalities of the system, everybody choose use case diagram. The use case chart is fundamental to chronicle the need of the system fair as to demonstrate functionalities of the system. Use case diagram help to clarify the way the client connects with the system

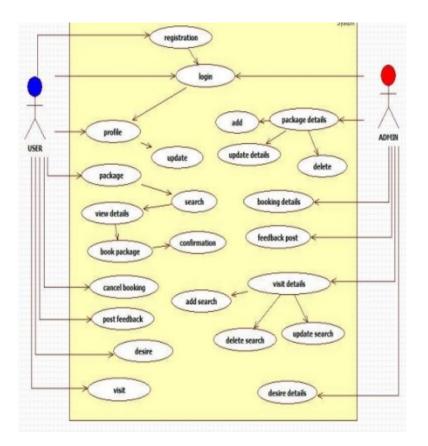

Figure 3.2: Use Case diagram of the system.

Figure 3.2 is the Use Case diagram of the system. In this diagram, we can see that user can create an account to booking a hotel where they want go for a tour, and the admin can confirm the booking with valid information of the user.

### 3.2.1 Entity Relationship Diagram

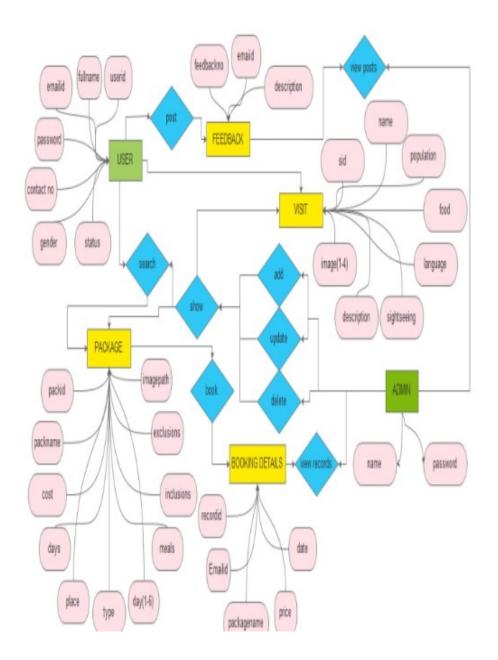

Figure 3.2.1: Entity Relationship Diagram

Figure 3.2.1 is the Entity Relationship Diagram. This model describes interrelated things of interest in a specific domain of knowledge.

### 3.2.2 User Use Case Diagram

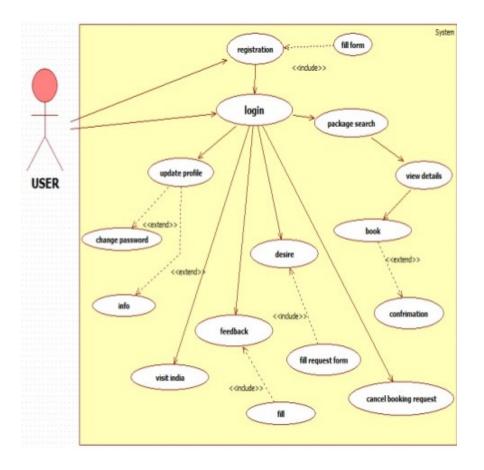

Figure 3.2.2: User Use Case Diagram.

Figure 3.2.2 is the User Use Case Diagram. This diagram is a graphical depiction of a user's possible relationship with a system.

### 3.2.3. Admin Use Case Diagram

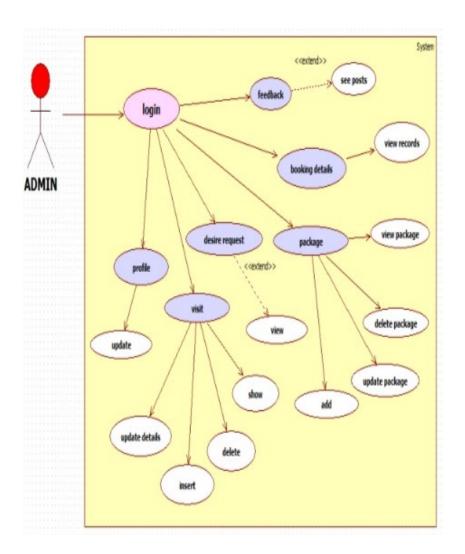

Figure 3.2.3: Admin Use Case Diagram.

Figure 3.2.3 is the Admin Use Case Diagram. This diagram is a graphical depiction of an admin's possible relationship with a system

### **3.3 Modules**

### 3.3.1 Login Module

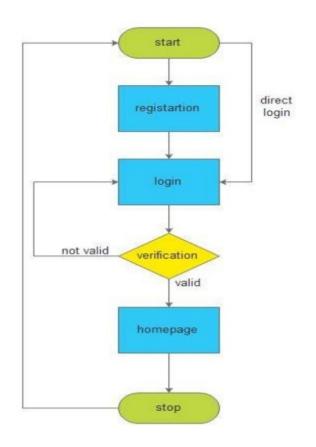

Figure 3.3.1: Login Module.

Figure 3.3.1 is the Login Module. It is a portal module that allows users to type a user name and password to log in. We can add this module on any module tab to allow users to log in to the system. More on creating module tabs.

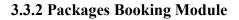

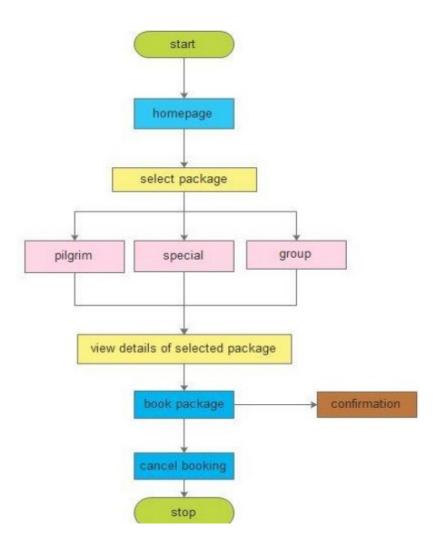

Figure 3.3.2: Packages Booking Module.

Figure 3.3.2 is the Packages Booking Module. It is a portal module that allows users to booking package and also cancel the booking any time.

#### 3.3.3 Management of User

- a. Account Create.
- b. Login.
- c. Booking or cancel booking.
- d. Feedback rights

#### 3.3.4 Administrator Module

It gives administrator-related functionality. By this module, the client can add path knowledge, bus data, travel packs, places features, etc. Of that module, Admin can survey every day, week after week, and month to month reports. The module remains improved for the admin of the website and the administrator can alter, add, erase and see the information identified with places, ventures, courses, appointments from this module.

#### **3.3.5 Package Module**

Clients can see diverse visit bundles subtleties accessible for sightseers. Clients can peruse any bundles subtleties and select any bundles from this module.

#### **3.3.6 Creation of Package**

The administrator can make packages for client including tour details, price, bus services etc.

#### 3.3.7 Booking of Package

The clients can book the tour packages by selected their favourite places with price and date.

### 3.3.8 Confirmation/Cancel of Booking

The admin can confirm or cancel the client's tour packages booking.

### **3.4 Design Requirements**

Our whole system was designed based on user requirements analysis. It is one of the most critical phases of a development project.

• We build a login page because in our system there is an authentication for the user.

• We have three types of users, Admin, User, and Guest. Admin and registered users can use all features but Guests can view only.

• Registered users can book an ambulance and place an order for medicine after logged in. they can also update their profile.

• Guest can view selected sections and also can create a new profile.

In detail planning phase we went through these:

- Analyzed the System
- System creation started
- Oracle Database
- SQL
- Planned which tools and Forms to be used

### **CHAPTER 4**

### **DESIGN SPECIFICATION**

### 4.1 Front-end Design

Basically, the front-end design represents the UI. On other hand it also the combination of the web design part and the web development part. To make this visible we used HTML, CSS, JavaScript, and Php.

We always tried to keep it more flexible, scalable, and extensible. We also tried to maintain its robustness.

```
1
2 ⊟html, body{
3
        font-size: 100%;
4
        background: #fff;
5
        font-family: 'Open Sans', sans-serif;
6 L}
7 pbody a,.grid_1,plan_1,plan_1.one,plan_1.two,i.icon1, i.icon2, i.icon3, i.icon4, i.icon5, i.icon6 {
        transition:0.5s all;
8
 9
         -webkit-transition:0.5s all;
10
         -moz-transition:0.5s all;
11
        -o-transition:0.5s all;
12
         -ms-transition:0.5s all;
13 L}
14 📮a:hover{
15 text-decoration:none;
16 L}
17 pinput[type="button"],input[type="submit"], ii.parallelogram{
18
       transition:0.5s all;
19
         -webkit-transition:0.5s all;
20
         -moz-transition:0.5s all;
21
        -o-transition:0.5s all;
         -ms-transition:0.5s all;
23 }
24 📮 h1, h2, h3, h4, h5, h6{
25
        margin:0;
26
        font-family: 'Roboto Condensed', sans-serif;
27 L}
28 ₽₽{
29
        margin:0;
30 L}
31 ⊟ul{
32
        margin:0;
33
34 }
        padding:0;
35 ⊟label {
36
37 }
        margin:0;
38 /*-- top-header --*/
39 ⊟.logo a {
40
       color: #3F84B1;
```

#### 4.1.1 Home page

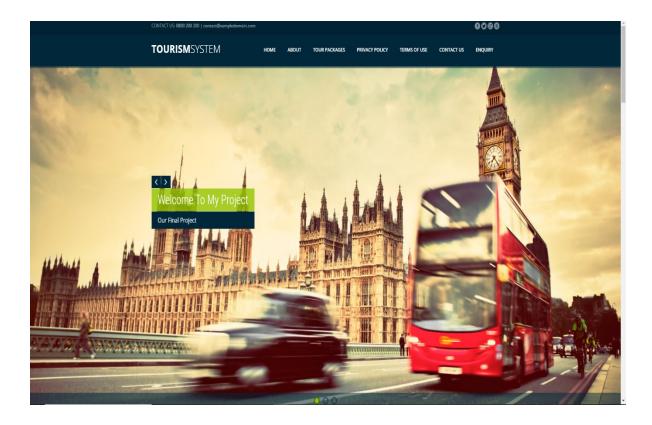

Figure 4.1.1: Home page

Figure 4.1.1 is the home page of our project. We can see that menu bar where home, we can see that menu bar where Home, About, Package Details, Contact Us, etc. exists

4.2 Back-end Design

```
html, body{
    font-family: 'Roboto', sans-serif;
    font-size: 100%;
    overflow-x: hidden;
 4
5
 6
7
              background-color: #edecec;
       L,
 8
     ⊟body a {
              -webkit-transition:0.5s all;
 9
10
              -moz-transition:0.5s all;
-o-transition:0.5s all;
              -ms-transition:0.5s all;
14
15
              background:#011D4A!mportant;
     L,
     a:focus, a:active, a:hover, a.dropdown-toggle{
    outline: none;
    -webkit-transition: all 0.3s;
    -moz-transition: all 0.3s;
    transition: all 0.3s;
    text-decoration:none;
}
16
17
18
19
20
21
22
23
24
25
      L,
     background-color:none;
26
27
     font-family: 'Roboto', sans-serif;
}
     ₽body p {
28
29
30
     □h1, h2, h3, h4, h5 {
                   font-family: 'Montserrat', sans-serif;
     L,
31
32
     ₽а (
33
34
35
           color: #008DE7;
          font-weight:400;
      L,
36
37
       a:hover { transition: all 200ms ease-in-out; }
38
39
    .page-container {
    min-width: 1260px;
```

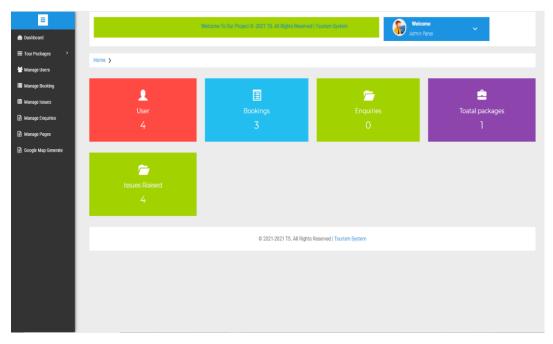

Figure 4.2.1: Admin Panel page

Figure 4.2.1: is the Admin Panel page of our project. Here admin can update, add, delete any packages.

#### 4.3 Interaction Design and User Experience (UX)

The following figure 4.3 shows the Basic Structure of User Experience.

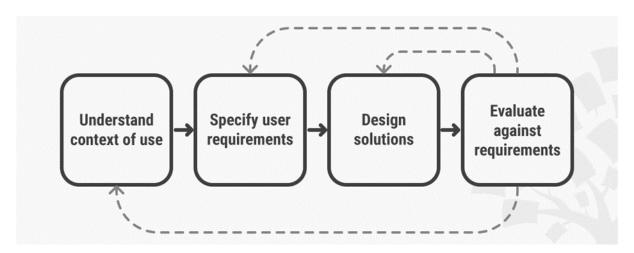

Figure 4.3: Basic Structure of User Experience

#### 4.4 Database Design

The following table 4.4 shows the Database of the whole project.

| Table 🔺         | Action                                                  | Rows 😡 Type | Collation         | Size      | Overhead |
|-----------------|---------------------------------------------------------|-------------|-------------------|-----------|----------|
| admin           | 🚖 📑 Browse 🥻 Structure 👒 Search 👫 Insert 🚍 Empty 🥥 Drop | 1 InnoDB    | latin1_swedish_ci | 16 KiB    | -        |
| tblbooking      | 🚖 📑 Browse 🥻 Structure 🍕 Search 👫 Insert 🚍 Empty 🥥 Drop | 3 InnoDB    | latin1_swedish_ci | 16 KiB    | -        |
| tblenquiry      | 🚖 🗐 Browse 📝 Structure 👒 Search 👫 Insert 🚍 Empty 🤤 Drop | InnoDB      | latin1_swedish_ci | 16 KiB    | -        |
| tblissues       | 🚖 🗐 Browse 🙀 Structure 🧃 Search 👫 Insert 🗮 Empty 🤤 Drop | 4 InnoDB    | latin1_swedish_ci | 16 KiB    | -        |
| tblpages        | 🚖 📑 Browse 📝 Structure 👒 Search 👫 Insert 🚍 Empty 🥥 Drop | 4 MyISAM    | latin1_swedish_ci | 7.8 KiB   | -        |
| tbltourpackages | 🚖 🗊 Browse 🥻 Structure 🧃 Search 👫 Insert 🚍 Empty 🥥 Drop | 1 InnoDB    | latin1_swedish_ci | 16 KiB    | -        |
| tblusers        | 🚖 🗐 Browse 🛃 Structure 👒 Search 👫 Insert 🗮 Empty 🤤 Drop | 4 InnoDB    | latin1_swedish_ci | 48 KiB    | -        |
| 7 tables        | Sum                                                     | 17 InnoDB   | latin1_swedish_ci | 135.8 KiB | 0 B      |

Table 4.4: Database of the whole project.

The following table 4.4.1 shows the Database Table of Admin Information.

|  | # Name         | Туре         | Collation         | Attributes | Null | Default | Extra          | Action                                                                            |
|--|----------------|--------------|-------------------|------------|------|---------|----------------|-----------------------------------------------------------------------------------|
|  | 1 id 🔑         | int(11)      |                   |            | No   | None    | AUTO_INCREMENT | 🥜 Change 🤤 Drop 🔌 Primary ᠾ Unique 🛜 Index 🕎 Spatial 📊 Fulltext 📃 Distinct values |
|  | 2 UserName     | varchar(100) | latin1_swedish_ci |            | Yes  | NULL    |                | 🖉 Change 🤤 Drop 🔑 Primary ᠾ Unique 🜠 Index 🚏 Spatial 👔 Fulltext 📃 Distinct values |
|  | 3 Password     | varchar(100) | latin1_swedish_ci |            | Yes  | NULL    |                | 🥜 Change 🤤 Drop 🔌 Primary ᠾ Unique 🐖 Index 🕎 Spatial 📊 Fulltext 📃 Distinct values |
|  | 4 updationDate | timestamp    |                   |            | Yes  | NULL    |                | 🖉 Change 🤤 Drop 🔌 Primary 頂 Unique 🖉 Index 🕎 Spatial 👔 Fulltext 📑 Distinct values |

Figure 4.4.1 Admin Table.

The following table 4.4.2 shows the Database Table of Users

| # | Name         | Туре         | Collation         | Attributes                  | Null | Default           | Extra                       | Action   |        |        |
|---|--------------|--------------|-------------------|-----------------------------|------|-------------------|-----------------------------|----------|--------|--------|
| 1 | id 🔑         | int(11)      |                   |                             | No   | None              | AUTO_INCREMENT              | 🥜 Change | Drop   | ➡ More |
| 2 | FullName     | varchar(100) | latin1_swedish_ci |                             | Yes  | NULL              |                             | 🥜 Change | 😑 Drop | ▼ More |
| 3 | MobileNumber | char(10)     | latin1_swedish_ci |                             | Yes  | NULL              |                             | 🥜 Change | Drop   | ▼ More |
| 4 | Emailld      | varchar(70)  | latin1_swedish_ci |                             | Yes  | NULL              |                             | 🥜 Change | 😑 Drop | ▼ More |
| 5 | Password     | varchar(100) | latin1_swedish_ci |                             | Yes  | NULL              |                             | 🥜 Change | Drop   | ➡ More |
| 6 | RegDate      | timestamp    |                   |                             | Yes  | CURRENT_TIMESTAMP |                             | 🥜 Change | 😑 Drop | ➡ More |
| 7 | UpdationDate | timestamp    |                   | on update CURRENT_TIMESTAMP | Yes  | NULL              | ON UPDATE CURRENT_TIMESTAMP | 🥜 Change | Drop   | ▼ More |

Table 4.4.2: Users Table.

The following table 4.4.3 shows the Database Table of Tour Packages

| 1- |   | Browse 🦌 Structure                             | SQL Q         | Search 👫 Ir       | sert 🔜 Export 📮             | Import               | Privileges     | Ø Operations  | Tracking 3     | © Triggers |        |                                                                   |
|----|---|------------------------------------------------|---------------|-------------------|-----------------------------|----------------------|----------------|---------------|----------------|------------|--------|-------------------------------------------------------------------|
| ľ  | 0 | 1 Packageld 🄑                                  | int(11)       |                   |                             | No None              | 2              | AUTO_INCREMEN | NT             | 🥜 Change   | Drop   | 🖉 Primary 頂 Unique 🌠 Index 🛐 Spatial 🖷 Fulltext 🔟 Distinct values |
| ec |   | 2 PackageName                                  | varchar(200)  | latin1_swedish_ci |                             | Yes NULI             | 1              |               |                | 🥜 Change   | 😑 Drop | 🔑 Primary 頂 Unique 🖉 Index 🕎 Spatial 🚡 Fulltext 📄 Distinct values |
| av |   | 3 PackageType                                  | varchar(150)  | latin1_swedish_ci |                             | Yes NULI             | 1              |               |                | 🥜 Change   | 😂 Drop | 🄑 Primary 🕕 Unique 🛃 Index 🛐 Spatial 🕤 Fulltext 📄 Distinct value: |
|    |   | 4 PackageLocation                              | varchar(100)  | latin1_swedish_ci |                             | Yes NULI             | -              |               |                | 🥜 Change   | 😑 Drop | 🔑 Primary 🗓 Unique 🗾 Index 🛐 Spatial 🕤 Fulltext 🗍 Distinct value  |
| ľ  |   | 5 PackagePrice                                 | int(11)       |                   |                             | Yes NULI             | 1              |               |                | 🥜 Change   | 😑 Drop | 🔑 Primary 🔟 Unique 🐖 Index 🛐 Spatial 🕤 Fulltext 📄 Distinct value: |
| l  |   | 6 PackageFetures                               | varchar(255)  | latin1_swedish_ci |                             | Yes NULI             | -              |               |                | 🥜 Change   | 😑 Drop | 🔑 Primary 🔃 Unique 🐖 Index 🛐 Spatial 🕤 Fulltext 📄 Distinct values |
| ľ  |   | 7 PackageDetails                               | mediumtext    | latin1_swedish_ci |                             | Yes NULI             | 1              |               |                | 🥜 Change   | 😑 Drop | 🔑 Primary 🔃 Unique 🛃 Index 🕎 Spatial 🕤 Fulltext 📗 Distinct value: |
|    |   | 8 Packagelmage                                 | varchar(100)  | latin1_swedish_ci |                             | Yes NULI             | 1              |               |                | 🥜 Change   | 😑 Drop | 🔑 Primary 🔃 Unique 🛐 Index 🛐 Spatial 🕤 Fulltext 🗍 Distinct values |
| L  |   | 9 PackageMap                                   | varchar(100)  | latin1_swedish_ci |                             | Yes NULL             | <u>_</u>       |               |                | 🥜 Change   | 😑 Drop | 🄑 Primary 🔃 Unique 🛃 Index 🛐 Spatial 🕤 Fulltext 📃 Distinct values |
|    |   | 10 PackageGallery                              | varchar(1000) | latin1_swedish_ci |                             | Yes NULI             | <u>.</u>       |               |                | 🥜 Change   | 😂 Drop | 🔑 Primary 🔟 Unique 🛐 Index 🛐 Spatial 🕤 Fulltext 🗍 Distinct value: |
| I. |   | 11 PackageGallery2                             | varchar(1000) | latin1_swedish_ci |                             | Yes NULI             | 1              |               |                | 🥜 Change   | Drop   | 🔑 Primary 🔟 Unique 🛒 Index 🛐 Spatial 👕 Fulltext 🔲 Distinct value: |
| Ľ  |   | 12 PackageGooglemapurl                         | varchar(1000) | latin1_swedish_ci |                             | Yes NULI             |                |               |                | 🥜 Change   | Drop   | Primary Unique Index Spatial Fulltext Distinct value              |
| I. |   | 13 Creationdate                                | timestamp     |                   |                             |                      | RENT_TIMESTAMP |               |                |            |        | Primary Unique Index Spatial Fulltext Distinct value              |
| l  |   | 14 UpdationDate                                | timestamp     |                   | in update CURRENT_TIMESTAMP |                      |                | ON UPDATE CUR | RENT_TIMESTAMF |            |        | Primary Unique Index Spatial Fulltext Distinct values             |
| I. | 0 | 15 PackageHotelName1                           |               |                   |                             | Yes NULI             |                |               |                |            |        | Primary Unique Index Spatial Tolltext Distinct values             |
| ŀ  |   | 16 PackageHotelDetails1                        |               |                   |                             | Yes NULI             |                |               |                |            |        | Primary Unique Z Index Spatial Fulltext Distinct value            |
| I. | 0 |                                                |               | latin1_swedish_ci |                             | Yes NULI             |                |               |                | -          | -      | Primary Unique Index Spatial Fulltext Distinct values             |
| ľ  | 0 | 18 PackageHotelName2                           |               |                   |                             | Yes NULI             |                |               |                |            |        | Primary Unique Index Spatial Fulltext Distinct values             |
| I. | 0 | 19 PackageHotelDetails2                        |               |                   |                             | Yes NULL             |                |               |                |            |        | Primary Unique Index Spatial Fulltext Distinct values             |
| ŀ  | 0 |                                                |               | latin1_swedish_ci |                             | Yes NULI<br>Yes NULI |                |               |                |            |        | Primary Unique Index Spatial Fulltext Distinct values             |
| Ŀ  | 0 | 21 PackageHotelName3                           |               |                   |                             | Yes NULL             |                |               |                |            |        | Primary Unique Findex Spatial Fulltext Distinct values            |
| 1  |   | 22 PackageHotelDetails3<br>23 PackageHotelimg3 |               |                   |                             | Yes NULI             |                |               |                |            |        | Primary Unique Index Spatial Fulltext Distinct value              |
|    | 0 |                                                |               | latin1_swedish_ci |                             | Yes NULL             |                |               |                | -          |        |                                                                   |
| 1  |   | 24 PackageBus                                  | ICAL          | latin1_swedish_ci |                             | ies NOLI             | -              |               |                | Charlge    |        | Primary Unique Index Spatial Fulltext Distinct values             |

Table 4.4.3: Tour Packages Table.

The following table 4.4.4 shows the Database Table of Booking.

| <br> |              |              |                   |                             |      |                   |                             |          |        |                   |
|------|--------------|--------------|-------------------|-----------------------------|------|-------------------|-----------------------------|----------|--------|-------------------|
| #    | Name         | Туре         | Collation         | Attributes                  | Null | Default           | Extra                       | Action   |        |                   |
| 1    | BookingId 🄑  | int(11)      |                   |                             | No   | None              | AUTO_INCREMENT              | 🥜 Change | Drop   | ➡ More            |
| 2    | Packageld    | int(11)      |                   |                             | Yes  | NULL              |                             | 🥜 Change | 😂 Drop | <del>▼</del> More |
| 3    | UserEmail    | varchar(100) | latin1_swedish_ci |                             | Yes  | NULL              |                             | 🥜 Change | Orop   | ➡ More            |
| 4    | FromDate     | varchar(100) | latin1_swedish_ci |                             | Yes  | NULL              |                             | 🥟 Change | 😂 Drop | ➡ More            |
| 5    | ToDate       | varchar(100) | latin1_swedish_ci |                             | Yes  | NULL              |                             | 🥜 Change | 😑 Drop | ➡ More            |
| 6    | Comment      | mediumtext   | latin1_swedish_ci |                             | Yes  | NULL              |                             | 🥟 Change | Orop   | ➡ More            |
| 7    | RegDate      | timestamp    |                   |                             | Yes  | CURRENT_TIMESTAMP |                             | 🥜 Change | Orop   | <del>▼</del> More |
| 8    | status       | int(11)      |                   |                             | Yes  | NULL              |                             | 🥜 Change | Drop   | ➡ More            |
| 9    | CancelledBy  | varchar(5)   | latin1_swedish_ci |                             | Yes  | NULL              |                             | 🥜 Change | Orop   | <del>▼</del> More |
| 10   | UpdationDate | timestamp    |                   | on update CURRENT_TIMESTAMP | Yes  | NULL              | ON UPDATE CURRENT_TIMESTAMP | 🥜 Change | Drop   | ➡ More            |

Figure 4.4.2: Booking Table.

#### The following table 4.4.5 shows the Database Table of Enquiry.

•

| # | Name         | Туре         | Collation         | Attributes | Null | Default           | Extra          | Action                                            |
|---|--------------|--------------|-------------------|------------|------|-------------------|----------------|---------------------------------------------------|
| 1 | id 🔑         | int(11)      |                   |            | No   | None              | AUTO_INCREMENT | 🥜 Change 🤤 Drop 🔑 Primary ᠾ Unique 🐖 Index 🔻 More |
| 2 | FullName     | varchar(100) | latin1_swedish_ci |            | Yes  | NULL              |                | 🖉 Change 🤤 Drop 🔑 Primary 🔃 Unique 🐖 Index 🗢 More |
| 3 | Emailld      | varchar(100) | latin1_swedish_ci |            | Yes  | NULL              |                | 🥜 Change 🤤 Drop 🔑 Primary 🔃 Unique 🐖 Index 🗢 More |
| 4 | MobileNumber | char(10)     | latin1_swedish_ci |            | Yes  | NULL              |                | 🥜 Change 🥥 Drop 🔑 Primary 🔃 Unique 🛃 Index 🗢 More |
| 5 | Subject      | varchar(100) | latin1_swedish_ci |            | Yes  | NULL              |                | 🥜 Change 🤤 Drop 🔑 Primary 🔃 Unique 🛃 Index 🗢 More |
| 6 | Description  | mediumtext   | latin1_swedish_ci |            | Yes  | NULL              |                | 🥜 Change 🥥 Drop 🔑 Primary 🔃 Unique 🛃 Index 🗢 More |
| 7 | PostingDate  | timestamp    |                   |            | Yes  | CURRENT_TIMESTAMP |                | 🥜 Change 🤤 Drop 🔑 Primary 🔃 Unique 🛃 Index 🗢 More |
| 8 | Status       | int(1)       |                   |            | Yes  | NULL              |                | 🥜 Change 🥥 Drop 🔑 Primary 🔃 Unique 🐖 Index 🗢 More |

Table 4.4.5: Enquiry Table.

The following table 4.4.6 shows the Database Table of Issues.

| # Name            | Туре         | Collation         | Attributes                  | Null | Default           | Extra                       | Action          |        |
|-------------------|--------------|-------------------|-----------------------------|------|-------------------|-----------------------------|-----------------|--------|
| 1 id 🔑            | int(11)      |                   |                             | No   | None              | AUTO_INCREMENT              | 🥜 Change 🥥 Drop | ➡ More |
| 2 UserEmail       | varchar(100) | latin1_swedish_ci |                             | Yes  | NULL              |                             | 🥜 Change 🥥 Drop | ➡ More |
| 3 Issue           | varchar(100) | latin1_swedish_ci |                             | Yes  | NULL              |                             | 🥜 Change 🥥 Drop | ➡ More |
| 4 Description     | mediumtext   | latin1_swedish_ci |                             | Yes  | NULL              |                             | 🖉 Change 🥥 Drop | ➡ More |
| 5 PostingDate     | timestamp    |                   |                             | Yes  | CURRENT_TIMESTAMP |                             | 🥜 Change 🥥 Drop | ➡ More |
| 6 AdminRemark     | mediumtext   | latin1_swedish_ci |                             | Yes  | NULL              |                             | 🖉 Change 🥥 Drop | ➡ More |
| 7 AdminremarkDate | timestamp    |                   | on update CURRENT_TIMESTAMP | Yes  | NULL              | ON UPDATE CURRENT_TIMESTAMP | 🥜 Change 🥥 Drop | ➡ More |

Table 4.4.6: Issues Table.

The following table 4.4.7 shows the Database Table of Pages.

| # Nam   | е Туре       | Collation         | Attributes | Null | Default | Extra          | Action                                                                 |
|---------|--------------|-------------------|------------|------|---------|----------------|------------------------------------------------------------------------|
| 1 id 🔑  | int(11)      |                   |            | No   | None    | AUTO_INCREMENT | 🥜 Change 🤤 Drop 🔊 Primary 👿 Unique 🐖 Index 🕎 Spatial 🚡 Fulltext 🔻 More |
| 2 type  | varchar(255) | latin1_swedish_ci |            | Yes  |         |                | 🖉 Change 🤤 Drop 🄑 Primary 👿 Unique 🖉 Index 🕎 Spatial 👔 Fulltext ▼ More |
| 3 detai | longtext     | latin1_swedish_ci |            | Yes  | NULL    |                | 🥜 Change 🤤 Drop 🔑 Primary 頂 Unique 🐖 Index 🕎 Spatial 📺 Fulltext 🗢 More |

Table 4.4.7: Pages Table.

# CHAPTER 5 IMPLEMENTATION AND TESTING

### **5.1 Implementation of Database**

There are so many database management systems that are being used. As it is an open source and one of the most popular database management systems, we choose MySQL for our project. it is secured and easy to use.

| + Op | tions    |        |        |    |          |              |                  |          |                     |              |
|------|----------|--------|--------|----|----------|--------------|------------------|----------|---------------------|--------------|
| [+]  | <b>→</b> |        | ~      | id | FullName | MobileNumber | Emailld          | Password | RegDate             | UpdationDate |
|      | 🥜 Edit   | 🕌 Сору | Delete | 1  | Sakil    | 0123456789   | sakil@gmail.com  | abc      | 2021-04-04 01:43:04 | NULL         |
|      | 🥜 Edit   | 🛃 Сору | Delete | 2  | Rahat    | 0123456789   | rahat@gmnail.com | def      | 2021-04-16 19:41:22 | NULL         |
|      | 🖉 Edit   | 🕌 Сору | Delete | 3  | Arif     | 0123456789   | arif@gmail.com   | 123      | 2021-04-27 15:31:33 | NULL         |

#### Figure 5.1.1 User Data Set.

| + Opt | ions     |        |                |           |           |              |          |        |         |                     |        |             |                     |
|-------|----------|--------|----------------|-----------|-----------|--------------|----------|--------|---------|---------------------|--------|-------------|---------------------|
| ←Ţ    | <b>→</b> |        | $\nabla$       | BookingId | Packageld | UserEmail    | FromDate | ToDate | Comment | RegDate             | status | CancelledBy | UpdationDate        |
|       | 🥜 Edit 🚦 | і Сору | \ominus Delete | 1         | 2         | a@gmail.com  | NULL     | NULL   | abc     | 2021-04-04 01:44:06 | 0      | NULL        | NULI                |
|       | 🖉 Edit 🚦 | 🕯 Сору | 🥥 Delete       | 2         | 3         | b@gmailo.com | NULL     | NULL   | abc     | 2021-04-04 01:46:05 | 0      | NULL        | NUL                 |
|       | 🥜 Edit 🚦 | і Сору | \ominus Delete | 3         | 24        | a@gmail.com  | NULL     | NULL   | 01      | 2021-04-27 15:34:15 | 1      | NULL        | 2021-04-27 15:36:09 |

Figure 5.1.2: Booking Data Set.

| + Options<br>←T→<br>□ 2 Edit | ਤੂੱਵਂ Copy 🤤 De |          | <b>PackageName</b><br>24 Cox's Bazar | PackageType<br>7 Nights / 8<br>Days | PackageLocation<br>Pan Pacific<br>Sonargaon Hotel,<br>Dhaka, Bangladesh |        | PackageFeture<br>O Bus/Train | es PackageDetails<br>Chittagong is the<br>second-largest<br>city in<br>Banglades |        |          | PackageGallery<br>920a00.jpg b46apter2mrcp7dmespk.jp; | PackageGallery2<br>e5el67d53db477f7923dde09bb | PackageGooglemapu<br>478368 png https://maps.google.cor<br>q=Cort%E2%80%995% |
|------------------------------|-----------------|----------|--------------------------------------|-------------------------------------|-------------------------------------------------------------------------|--------|------------------------------|----------------------------------------------------------------------------------|--------|----------|-------------------------------------------------------|-----------------------------------------------|------------------------------------------------------------------------------|
|                              |                 |          |                                      |                                     | Fig                                                                     | gure 5 | .1.3: T                      | our Pacl                                                                         | kage D | ata Set. |                                                       |                                               |                                                                              |
|                              | + Opti<br>←⊤    | ons<br>→ |                                      |                                     |                                                                         | ▼ i    | d U                          | serNam                                                                           | e P    | assword  | updationDat                                           | е                                             |                                                                              |
|                              |                 | Ø E      | dit 📑                                | Сору                                | 🔵 Del                                                                   | ete    | 1 ac                         | dmin                                                                             | 12     | 23       | 2017-05-13 1                                          | 7:18:49                                       |                                                                              |

Figure 5.1.4 Admin Data Set.

| + Options     |              |    |           |       |             |                     |             |                 |
|---------------|--------------|----|-----------|-------|-------------|---------------------|-------------|-----------------|
| ←T→           | ~            | id | UserEmail | Issue | Description | PostingDate         | AdminRemark | AdminremarkDate |
| 🗌 🥜 Edit 👫 Co | opy 🥥 Delete | 1  | NULL      | NULL  | NULL        | 2021-04-04 01:43:04 | NULL        | NULL            |
| 🔲 🥜 Edit 👫 C  | opy 🥥 Delete | 2  | NULL      | NULL  | NULL        | 2021-04-16 19:41:23 | NULL        | NULI            |
| 🗌 🥜 Edit 👫 C  | opy 🥥 Delete | 3  | NULL      | NULL  | NULL        | 2021-04-27 15:31:33 | NULL        | NUL             |
| 🗌 🥜 Edit 👫 C  | opy 🥥 Delete | 4  | NULL      | NULL  | NULL        | 2021-04-27 15:33:30 | NULL        | NUL             |
|               |              |    |           |       |             |                     |             |                 |

Figure 5.1.5: Issues Data Set.

| + Options                |            |                                                                                                    |
|--------------------------|------------|----------------------------------------------------------------------------------------------------|
| ←⊤→ ▼                    | id type    | detail                                                                                                    |
| 📄 🥜 Edit 👫 Copy 🥥 Delete | 1 terms    | <p align="justify"><font size="2"><strong><font color="&lt;/td"></font></strong></font></p>                                                                                                    |
| 🗌 🥜 Edit 👫 Copy 🥥 Delete | 2 privacy  | <span 0);="" 0,="" color:="" font-f<="" rgb(0,="" style="color: rgb(0, 0, 0); font-family: &amp;qu&lt;/td&gt;&lt;/tr&gt;&lt;tr&gt;&lt;td&gt;🗌 🥜 Edit 👫 Copy 🥥 Delete&lt;/td&gt;&lt;td&gt;3 aboutus&lt;/td&gt;&lt;td&gt;s &lt;span style=" td=""></span> |
| 🗌 🥜 Edit 👫 Copy 🥥 Delete | 11 contact |                                                                                                    |

Figure 5.1.6: Page Data Set.

### 5.2 Implementation of Front-end Design

The following Figure 5.2.1 shows the Implementation of Front-end Design

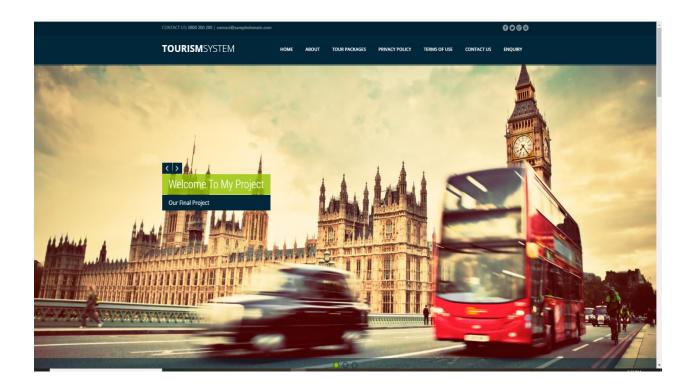

Figure 5.2.1: Home page.

### **5.3 Testing Implementation**

The following Figure 5.3.1 shows the Testing Implementation of Tour Packages Information

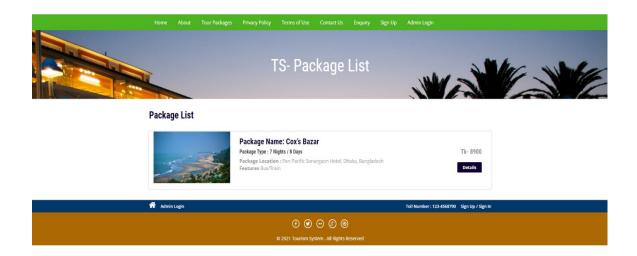

Figure 5.3.1: Tour Packages page.

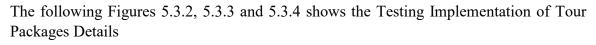

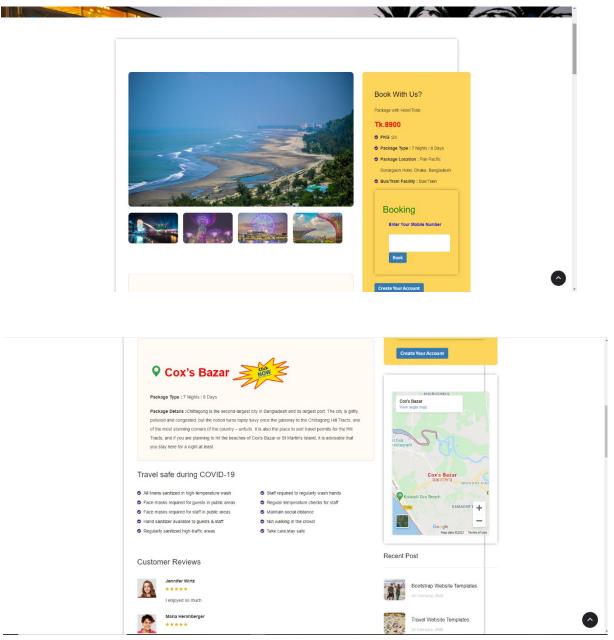

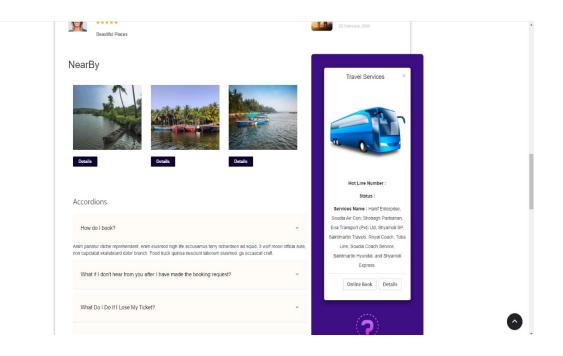

Figure (5.3.2 -- 5.3.4): Packages Details page.

The following Figure 5.3.5 shows the Testing Implementation of Online Bus Service Information

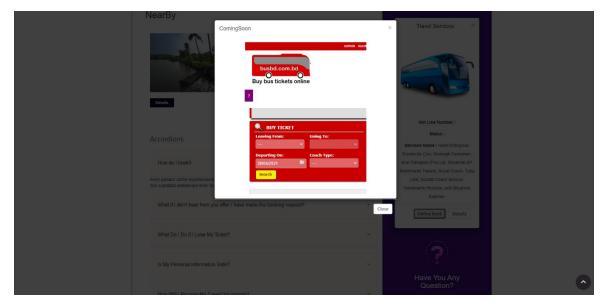

Figure 5.3.5: Online Bus Services page.

The following Figure 5.3.6 shows the Testing Implementation of Enquiry Information

| Home About Tour Packages Privacy Policy Terms of Use Contact Us Enquiry Sign Up Admin Login TMS-Tourism Management System |  |
|----------------------------------------------------------------------------------------------------|--|
| Enquiry Form Password                                                                                                    |  |
| Full name                                                                                                    |  |
| Full Name                                                                                                    |  |
| Email                                                                                                    |  |
| Valid Email id                                                                                                    |  |
| Mobile No                                                                                                    |  |
| 10 Digit mobile No                                                                                                    |  |
| Subject                                                                                                    |  |
| Subject                                                                                                    |  |
| Description                                                                                                    |  |
| Description                                                                                                    |  |
| <i>n</i>                                                                                                    |  |

Figure 5.3.6: Enquiry page.

The following Figure 5.3.7 shows the Testing Implementation of Create Account Information

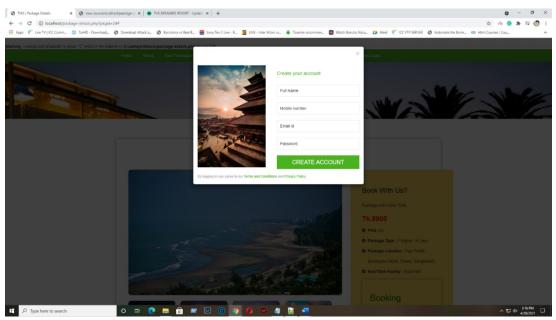

Figure 5.3.7: Create Account page.

The following Figure 5.3.8 shows the Testing Implementation of Admin Login Information

| Lour Adhmin Log In |
|--------------------|
| Username: admin    |
| Password:          |
| Sign In            |
|                    |
|                    |
|                    |
|                    |

Figure 5.3.8: Admin Login page.

The following Figure 5.3.9 shows the Testing Implementation of Admin Panel

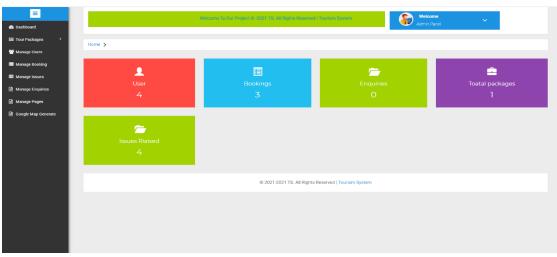

Figure 5.3.9: Admin Panel page

### **CHAPTER 6**

### **Result and Discussion**

#### 6.1 Impact on Society

Nowadays everything around us is upgrading. Day by day the use of technology is increasing rapidly. People want to handle their problems and work with the help of technology. This web application will help peoples, to get information about places, hotels, bus services, feedback from others, and save their valuable time and make an important impact on society. People's lives will be easier.

#### 6.2 Impact on Environment

The impact of this project on the environment will be good because this project will reduce the use of paper. Normally, we use paper to write down information. Through this application, we can store information in the database and people get information through smart devices. As a result pressure on paper will reduce. We know that paper made from trees. If the use of paper will be decreased then the deforestation rate will below.

#### 6.3 Ethical Aspects

In old days people use pen and paper to write down information. With the help of modern technology information collecting system is updating day by day. The outcome of this project, people get information in an efficient and technological way.

#### **CHAPTER 7**

#### **CONCLUSION AND FUTURE SCOPE**

#### 7.1 Conclusion

Day by day travel is known as a global trade which is extremely increasing at a great flow like other trade. There are many various activities are occurring in tour functions. Our 'Travel and Tour Management System' is a web-based application that benefits in the online order of travel packages, hotels, transfers, etc. The 'Travel and Tour Management System' can be completely modified with the coordination of various APIs. It has a welldisposed climate that interfaces with clients readily. At long last, we can say that this Web-Based Application will help the travel administrators to manage and control tour-related initiates successfully and productively. It provides an easy route to automate all the functionalities of expense. If this system is executed in a few tuberculosis, it will be effective. It is presumed that the application functions admirably and fulfills the requirements. It additionally goes about as the sharing of documents too significant assets.

Along these lines, we built up our application popularity of the upcoming scene.

#### 7.2 Extent for Further Improvements

In the future, we are going to develop this project on a web page. Also, we will try to add more features to this application according to demand. In future development, we will provide location-based service.

#### 7.3 Limitation

Everything has its own limitation and we are not exceptional we have some limitation too. We tried as much as we can to avoid limitations. It could be more dynamic and user friendly. Fake user or anyone can make misuse of this platform with fake documentation.

### REFFERENCES

[1] Onuiri, E., Omoroje, H., Ntima, C. and Omotunde, A., 2021. *Intelligent Tourism Management System*. [online] Asrjetsjournal.org. Available at: <a href="https://asrjetsjournal.org/index.php/American\_Scientific\_Journal/article/view/1577">https://asrjetsjournal.org/index.php/American\_Scientific\_Journal/article/view/1577</a>

[2]Weaver, D. and Oppermann, M., 2021. *Tourism Management*.. [online] Cabdirect.org. Available at: <a href="https://www.cabdirect.org/cabdirect/abstract/20013080795">https://www.cabdirect.org/cabdirect/abstract/20013080795</a>

Introduction with PHP.

[3] W3schools.com. 2021. *PHP Introduction*. [online] Available at: <https://www.w3schools.com/php/php\_intro.asp>

#### Hypertext Mark-up Language

[4] W3schools.com. 2021. *Introduction to HTML*. [online] Available at: <<u>http://www.w3schools.com/html/html\_intro.asp></u>

JavaScript programming language,

[5] W3schools.com. 2021. *Introduction to HTML*. [online] Available at: <http://www.w3schools.com/html/html\_intro.asp>

#### MySQL, Opensource database.

[6] Dev.mysql.com. 2021. *MySQL :: MySQL 5.7 Reference Manual :: 1.2.1 What is MySQL?*. [online] Available at: <a href="https://dev.mysql.com/doc/refman/5.7/en/what-is-mysql.html">https://dev.mysql.com/doc/refman/5.7/en/what-is-mysql.html</a>

Introduction with CSS

[7] W3schools.com. 2021. CSS Introduction. [online] Available at: <a href="https://www.w3schools.com/css/css\_intro.asp">https://www.w3schools.com/css/css\_intro.asp</a>

| Turnitin Originality Report                                                                          | Document Viewer                                                         |
|----------------------------------------------------------------------------------------------------|-------------------------------------------------------------------------|
| Processed on: 09-Jun-2021 15:04 +06                                                                  |                                                                         |
| ID: 1603356825<br>Word Count: 2278<br>Submitted: 1                                                   | Similarity Index<br>18% Similarity Publications: 1%<br>Similarity Index |
| A project on Travel and Tourism<br>Management Sy By Mst. Eshita Khatun                               | 10 70 Student Papers: 13%                                               |
| exclude quoted exclude bibliography exclude small m<br>Change mode print refresh download            | atches mode: quickview (classic) report                                 |
| 6% match (student papers from 23-Jan-2021)<br>Submitted to Daffodil International University on 202  | 21-01-23                                                                |
| 2% match (Internet from 04-May-2020)<br>http://dspace.daffodilvarsity.edu.bd:8080                    |                                                                         |
| 2% match (Internet from 25-Apr-2021)<br>https://ijarcce.com/wp-content/uploads/2021/04/IJ/           | ARCCE.2021.10326.pdf                                                    |
| 1% match (student papers from 02-Apr-2019)<br>Submitted to Daffodil International University on 20   | <u>19-04-02</u>                                                         |
| 1% match (Internet from 02-Apr-2021)<br>http://dspace.daffodilvarsity.edu.bd:8080                    |                                                                         |
| 1% match (Internet from 02-Apr-2021)<br>http://dspace.daffodilvarsity.edu.bd:8080                    |                                                                         |
| 1% match (student papers from 19-Apr-2021)<br>Submitted to Segi University College on 2021-04-19     |                                                                         |
| 1% match (student papers from 01-May-2021)<br>Submitted to Columbia High School on 2021-05-01        |                                                                         |
| <1% match (student papers from 07-Apr-2018)<br>Submitted to Daffodil International University on 20. | 19.04.07                                                                |

#### Turnitin

| <1% match (student papers from 05-Apr-2018)<br>Submitted to Daffodil International University on 2018-04-05                                    | ×     |
|----------------------------------------------------------------------------------------------------|-------|
| <pre></pre>                                                                                                    | ×     |
| <1% match (Internet from 11-Nov-2020)<br>http://dspace.daffodilvarsity.edu.bd:8080                                                             | ×     |
| <1% match (Internet from 02-Apr-2021)<br>http://dspace.daffodilvarsity.edu.bd:8080                                                             | ×     |
| <1% match (Internet from 07-Apr-2021)<br>http://dspace.daffodilvarsity.edu.bd:8080                                                             | ×     |
| <1% match (Internet from 02-Nov-2019)<br>http://dspace.daffodilvarsity.edu.bd:8080                                                             | ×     |
| <1% match (Internet from 02-Apr-2021)<br>http://dspace.daffodilvarsity.edu.bd:8080                                                             | ×     |
| <1% match (Internet from 15-Nov-2020)<br>https://en.wikipedia.org/wiki/Entity%E2%80%93relationship_model#/media/File:ERD-artist-performs-song. | svg × |
| <1% match (student papers from 22-Mar-2013)<br>Submitted to University of Greenwich on 2013-03-22                                              | ×     |
| <1% match (publications)<br>"Advances in Computer Science and its Applications", Springer Science and Business Media LLC, 2014                 | ×     |
| <1% match (Internet from 25-Nov-2020)<br>http://utpedia.utp.edu.my                                                                             | ×     |